# **Tutorial – Cadastro de Associação de Docentes - SED**

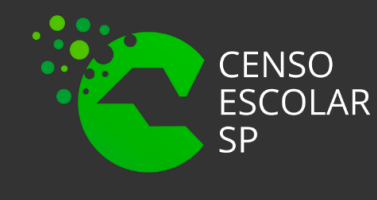

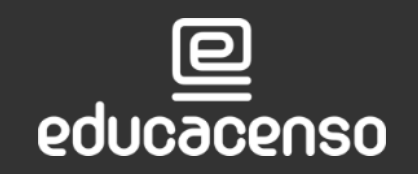

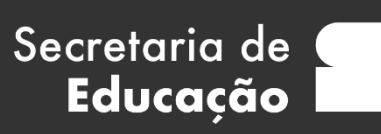

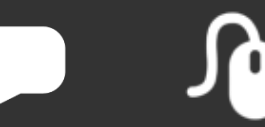

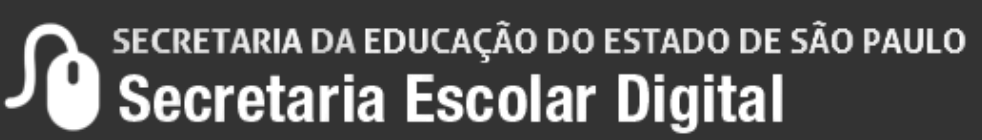

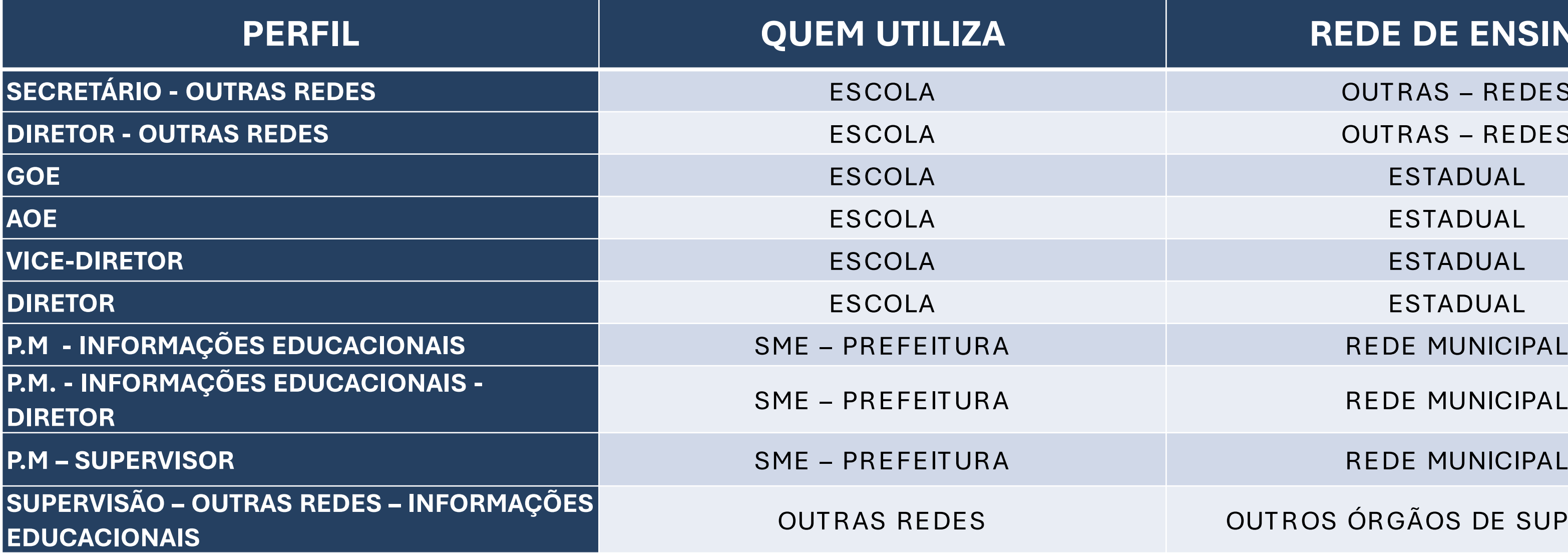

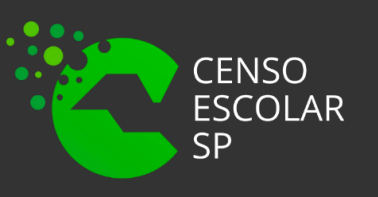

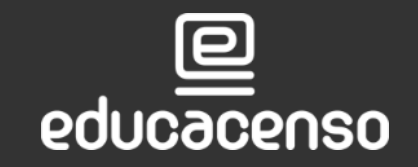

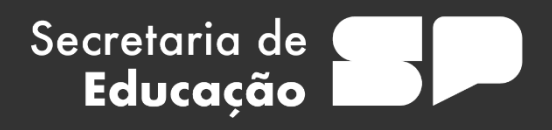

### **REDE DE ENSINO**

- **OUTRAS REDES**
- **OUTRAS REDES** 
	-
	-
	-
	-
- **REDE MUNICIPAL**

#### **REDE MUNICIPAL**

#### **OUTROS ÓRGÃOS DE SUPERVISÃO**

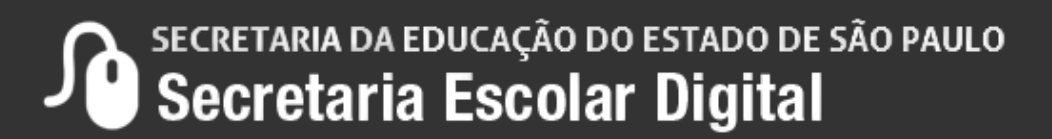

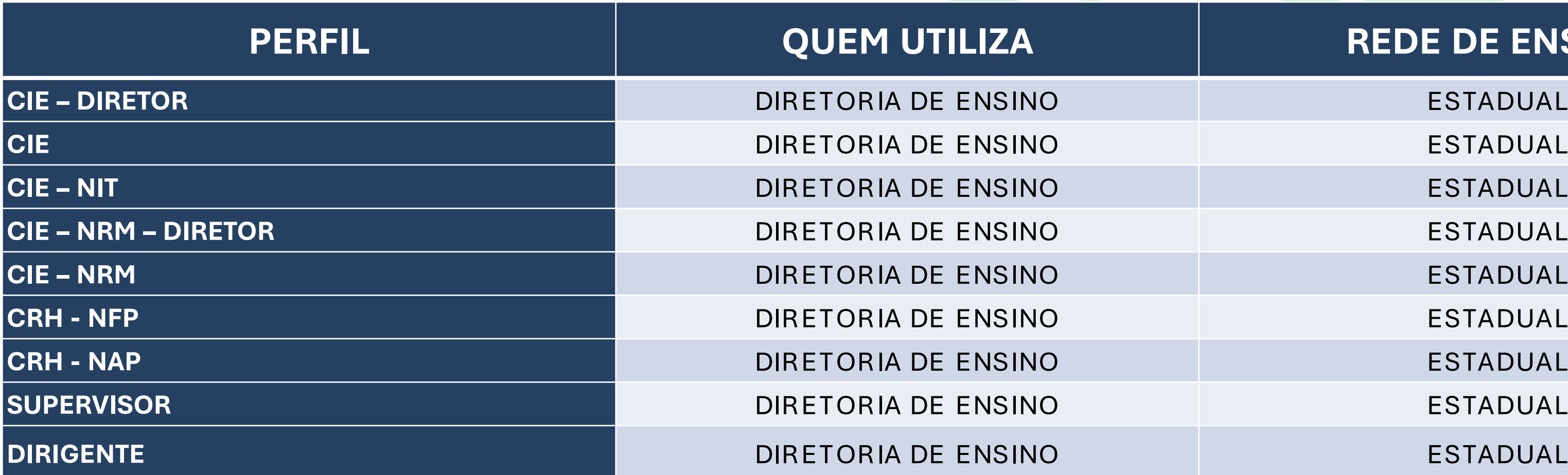

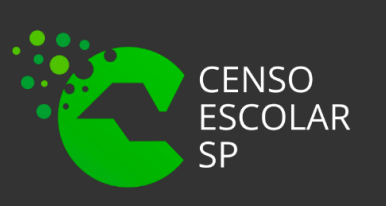

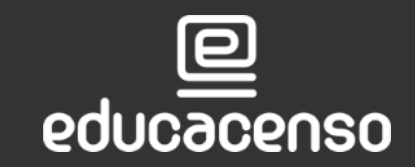

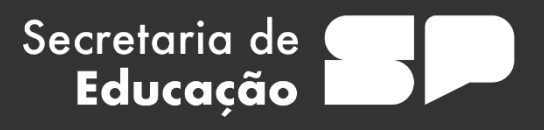

### **REDE DE ENSINO**

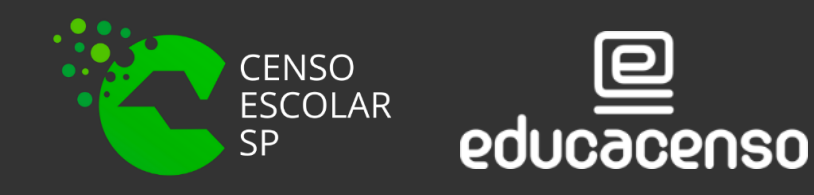

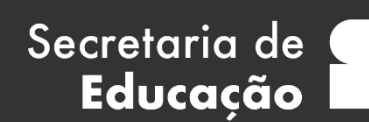

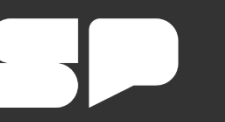

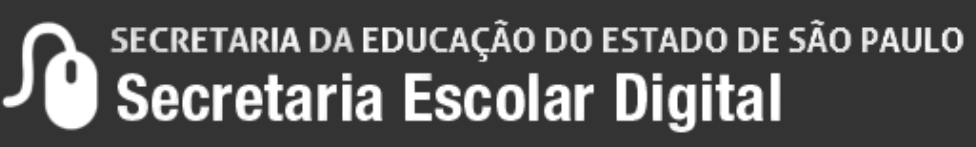

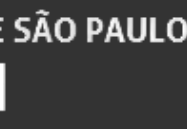

No menu lateral da SED, clique em, **Recursos Humanos > Associação do Professor na Classe > Atribuição de Aula** ou pesquise no acesso rápido por **"Atribuição de Aula".**

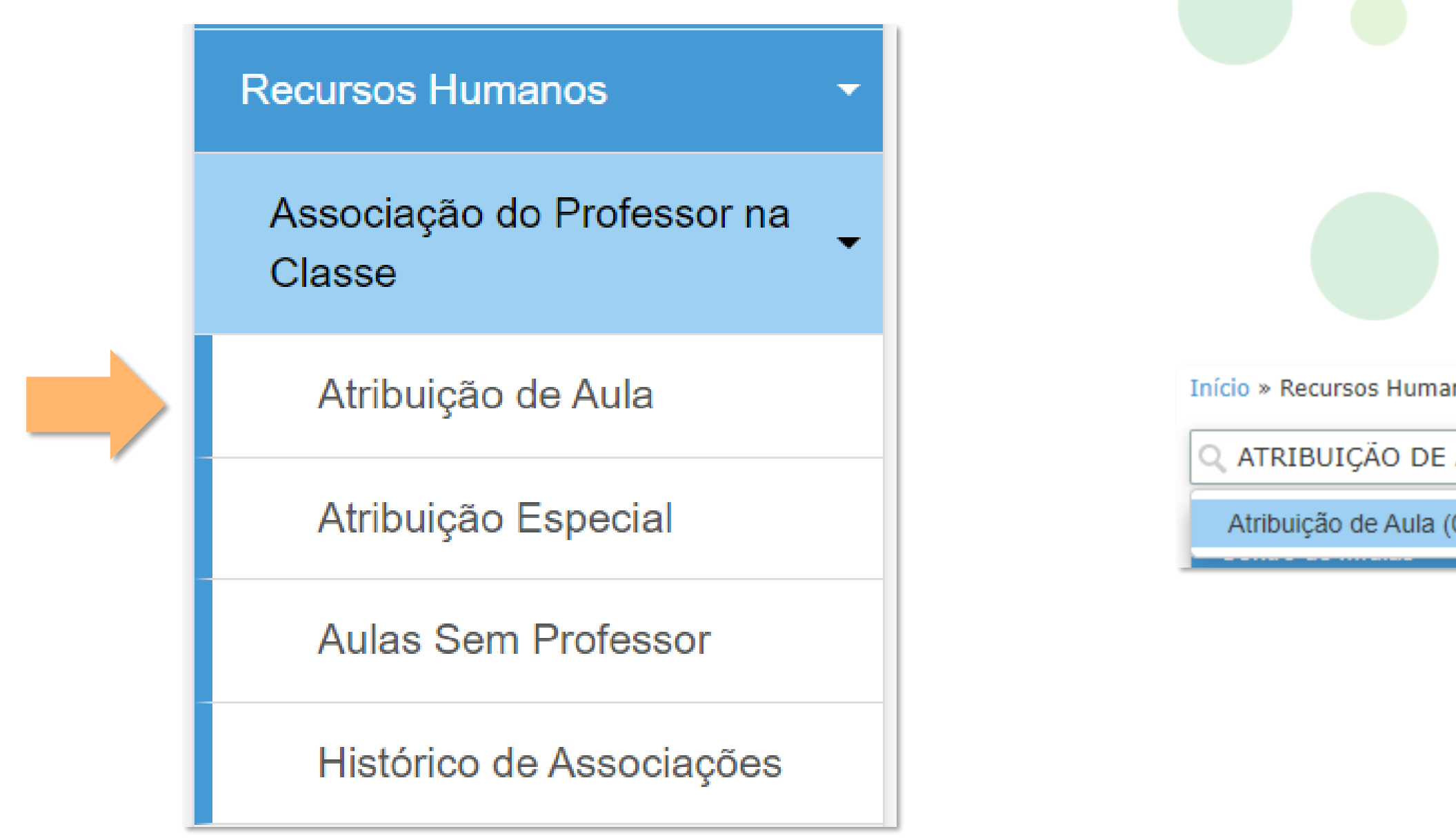

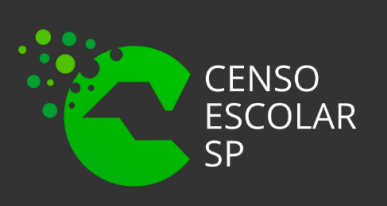

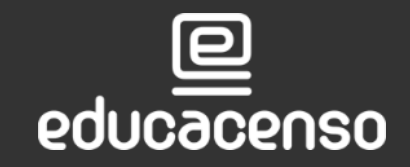

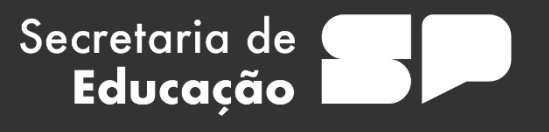

nos » Associação do Professor na Classe » Cópia da Atribuição de Aula

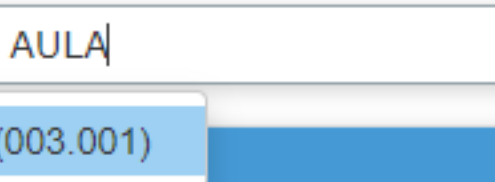

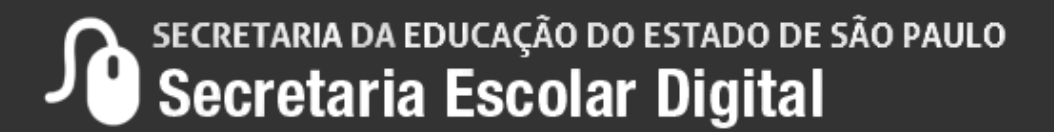

Após acessar a página de associação, clique no botão **"Cadastrar Associação":**

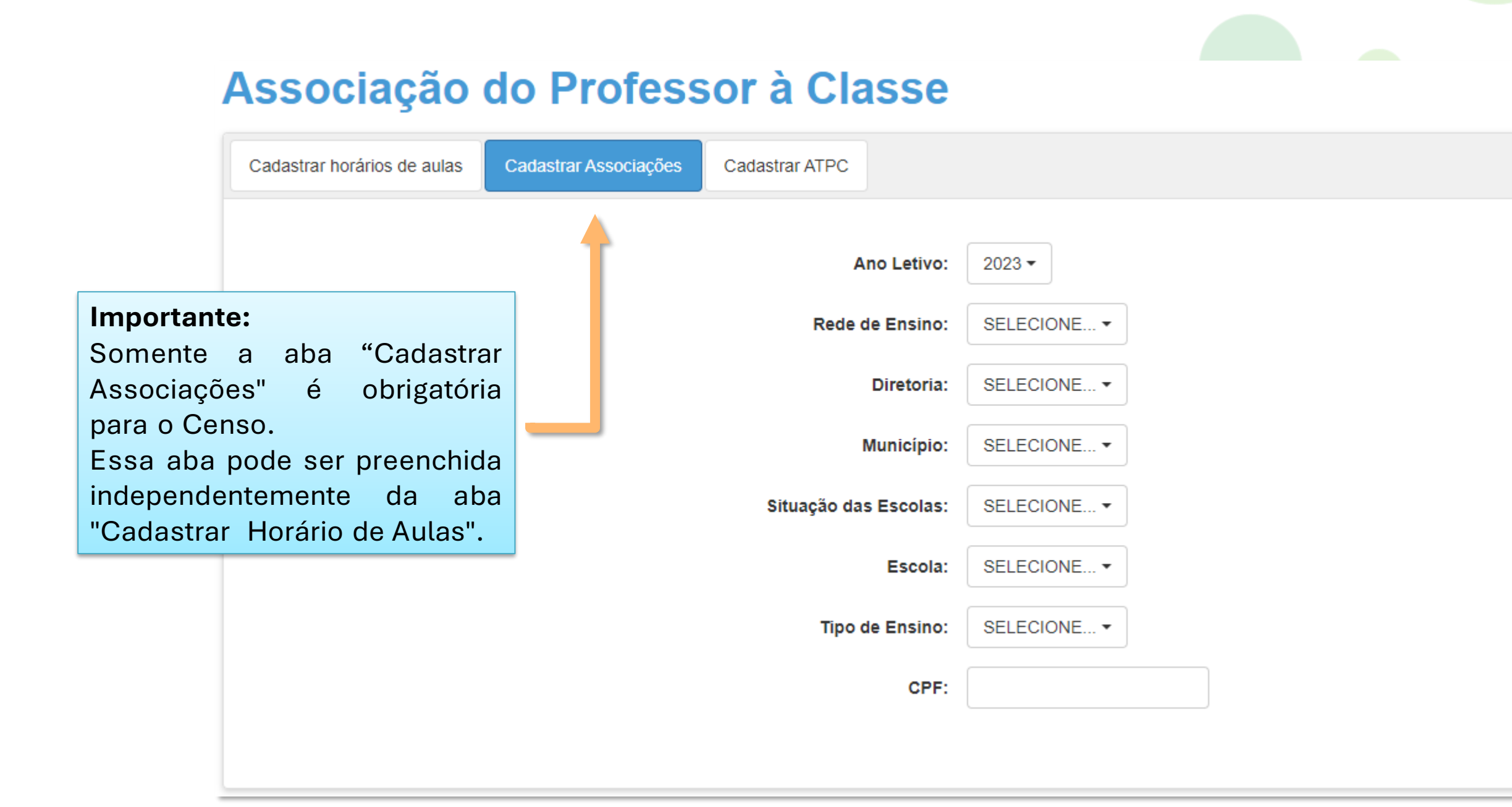

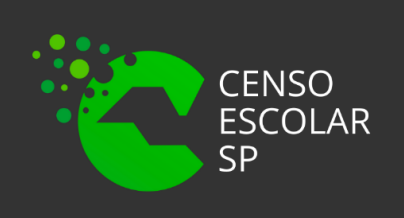

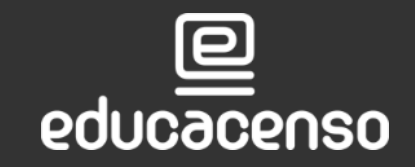

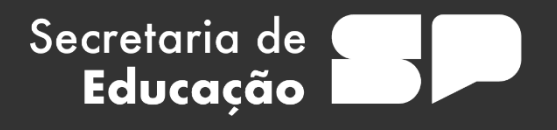

Cadastrar Pesquisar

Selecione o Ano Letivo, a Rede de Ensino, Diretoria, Município, Escola e Tipo de Ensino, insira o número do CPF e clique em "Cadastrar".

## Associação do Professor à Classe

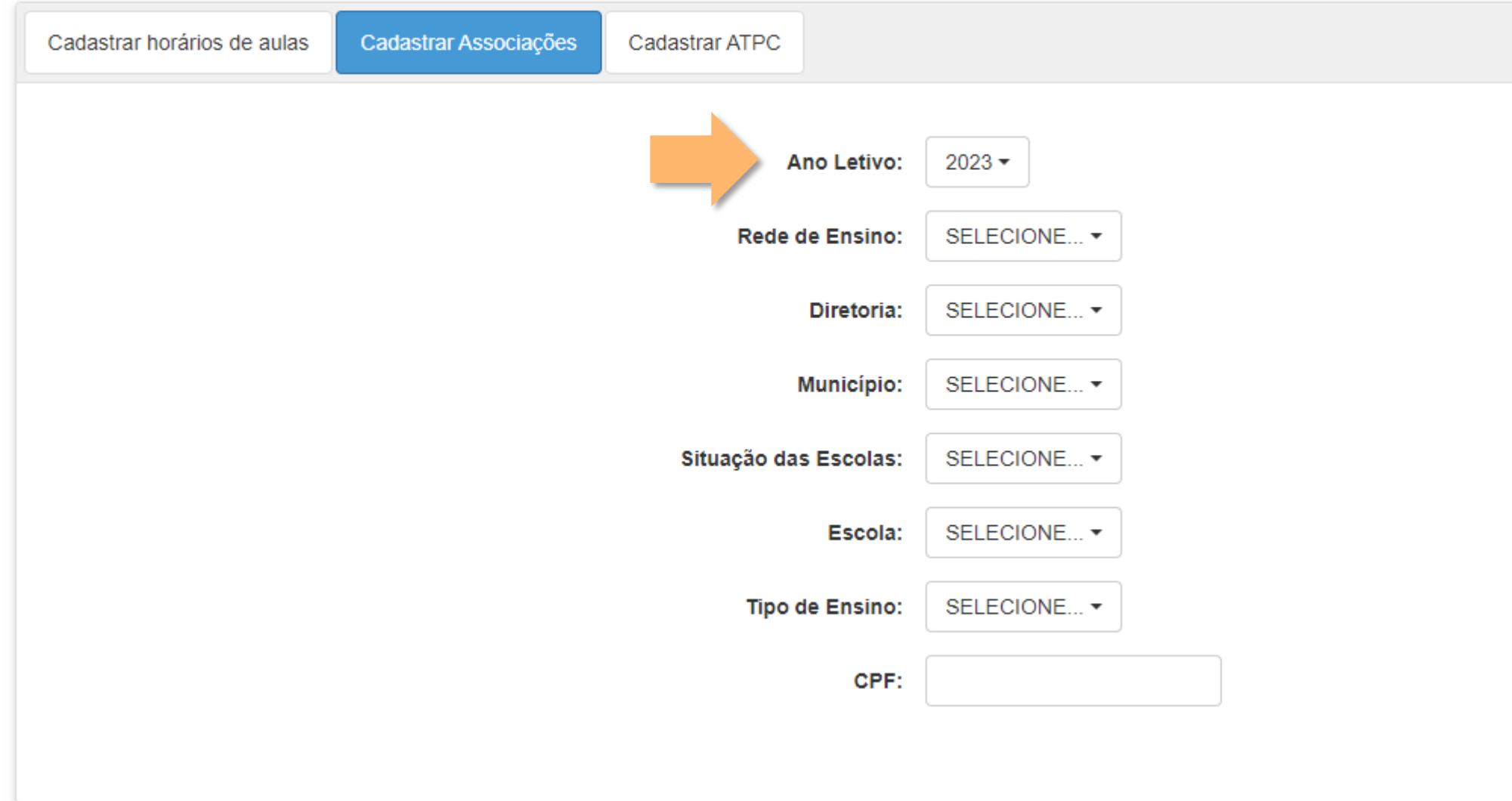

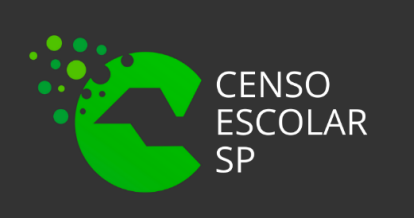

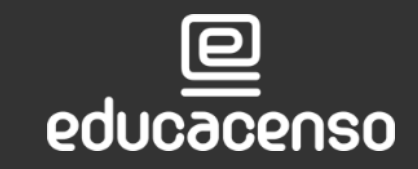

Secretaria de

Educação

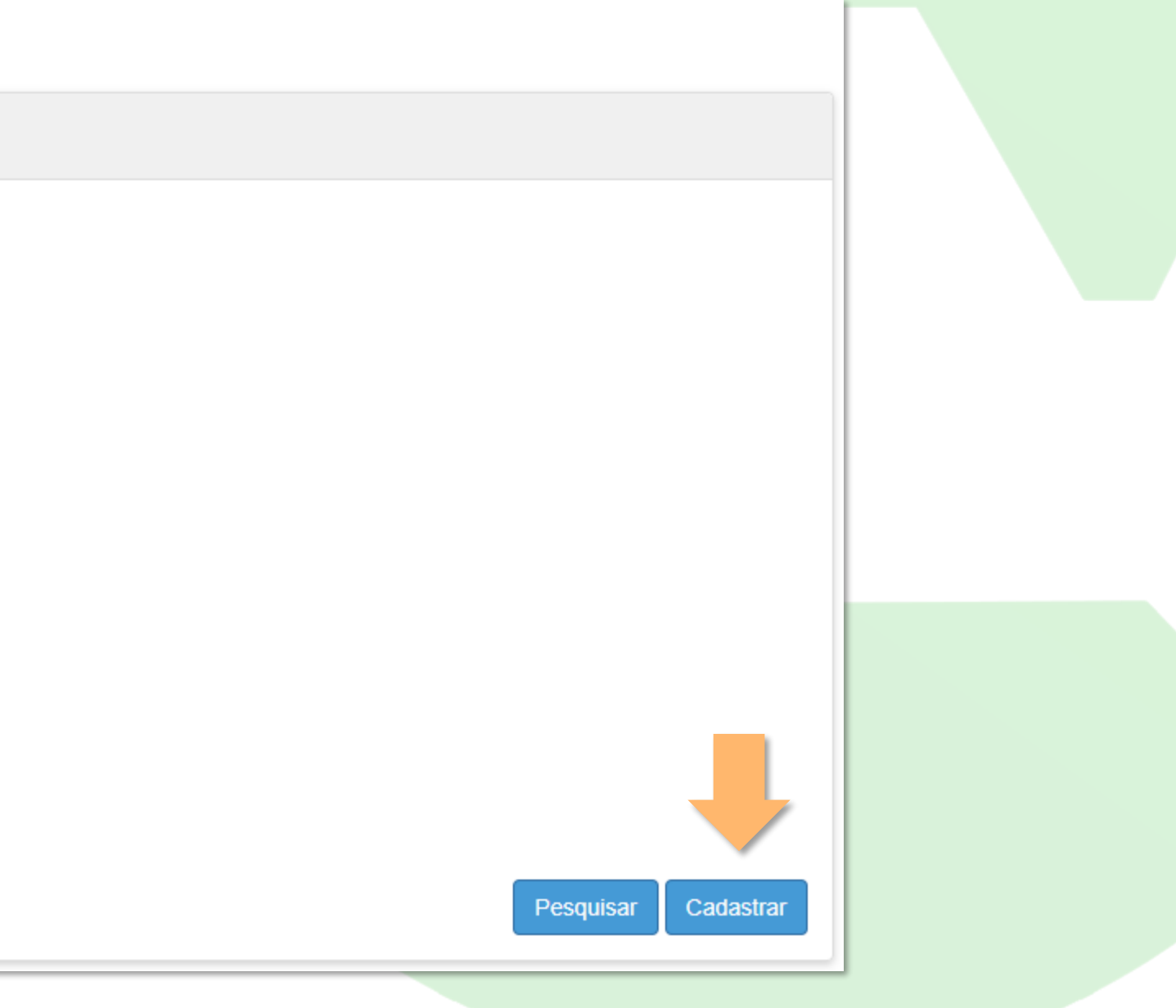

**Conferenta de Educação do Estado de São Paulo - Secretaria Escolar Digital** 

### Preencha os campos solicitados e clique no botão "Adicionar".

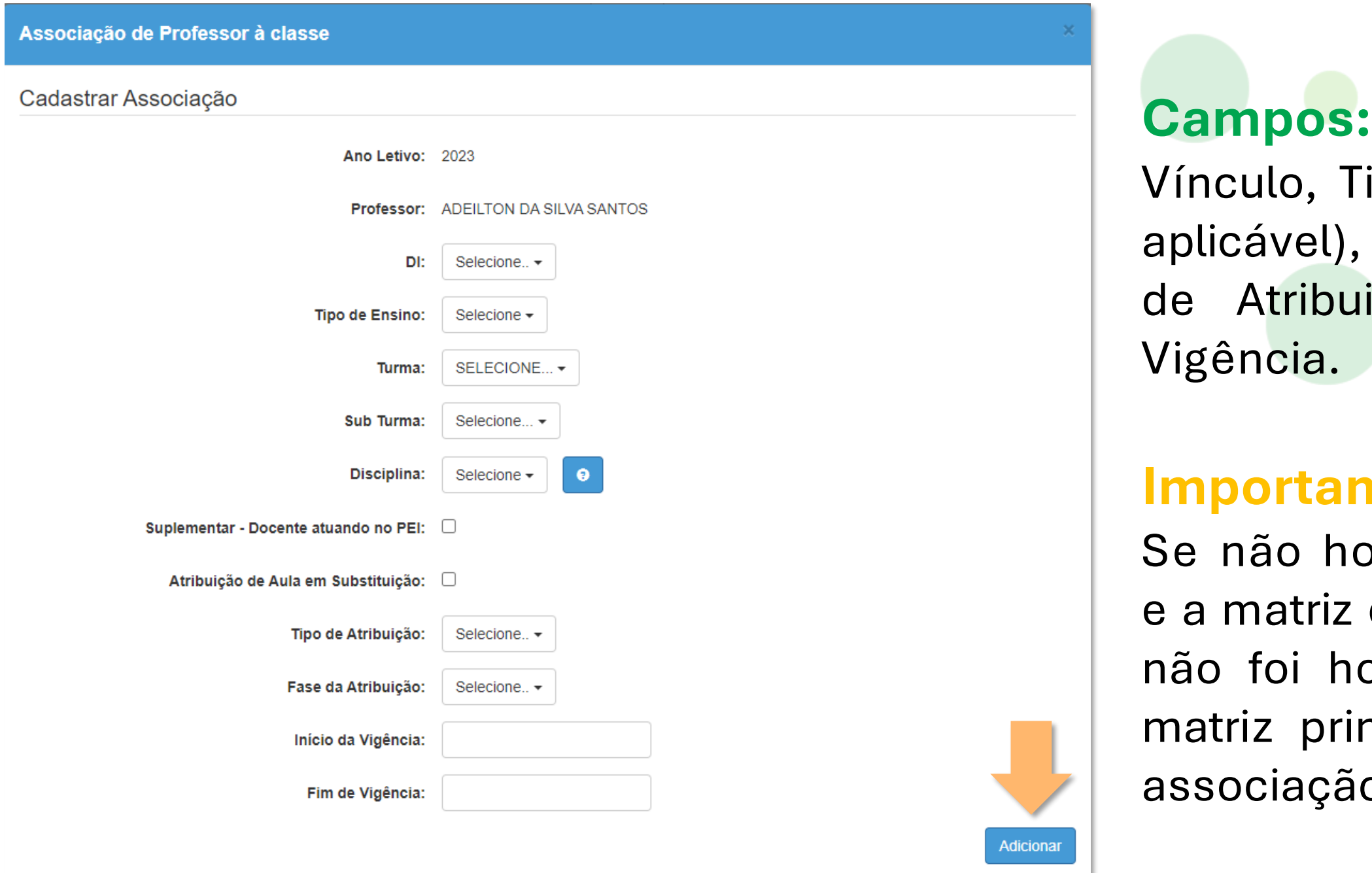

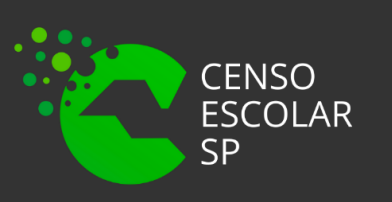

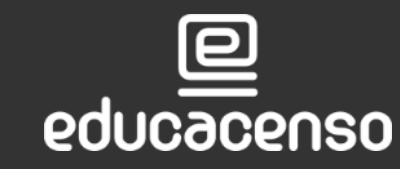

Secretaria de

Educação

ipo de Ensino, Turma, Sub Turma (se Disciplina, Quantidade de Aulas, Tipo ição, Início da Vigência e Fim da

## **Importante:**

suver nenhuma disciplina para seleção curricular do tipo de ensino em questão omologada é necessário homologar a meiramente e depois proceder com a o do professor.

### A atribuição será adicionada. Clique no botão **Salvar**.

Lista de Associação

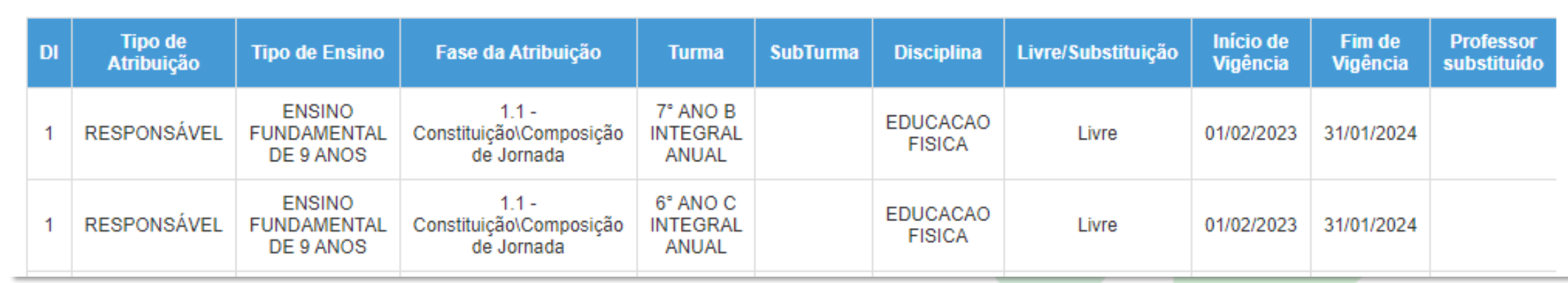

Aparecerá uma mensagem confirmando a associação.

#### Associação Professor

Registro inserido com sucesso.

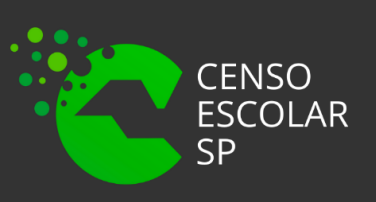

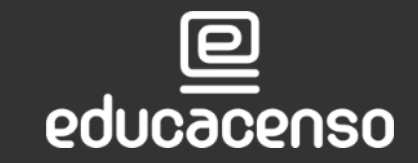

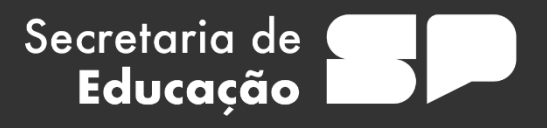

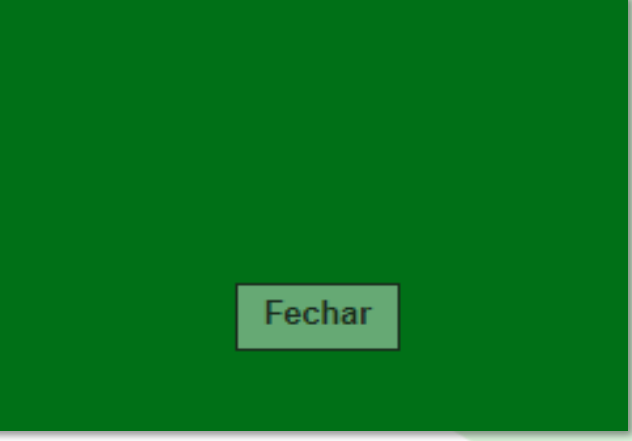

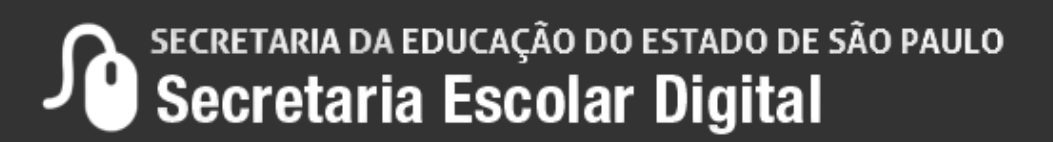

# **RELATÓRIO DE AULAS SEM PROFESSOR**

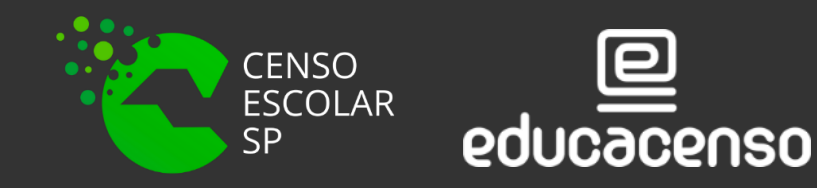

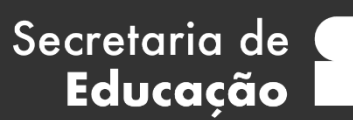

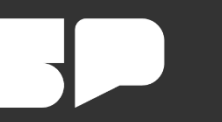

**Conferenta da Educação do Estado de são Paulo Secretaria Escolar Digital** 

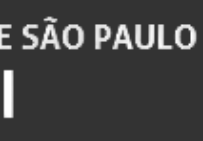

Para verificar o relatório de aulas sem professor associado, clique na funcionalidade "Aulas Sem Professor".

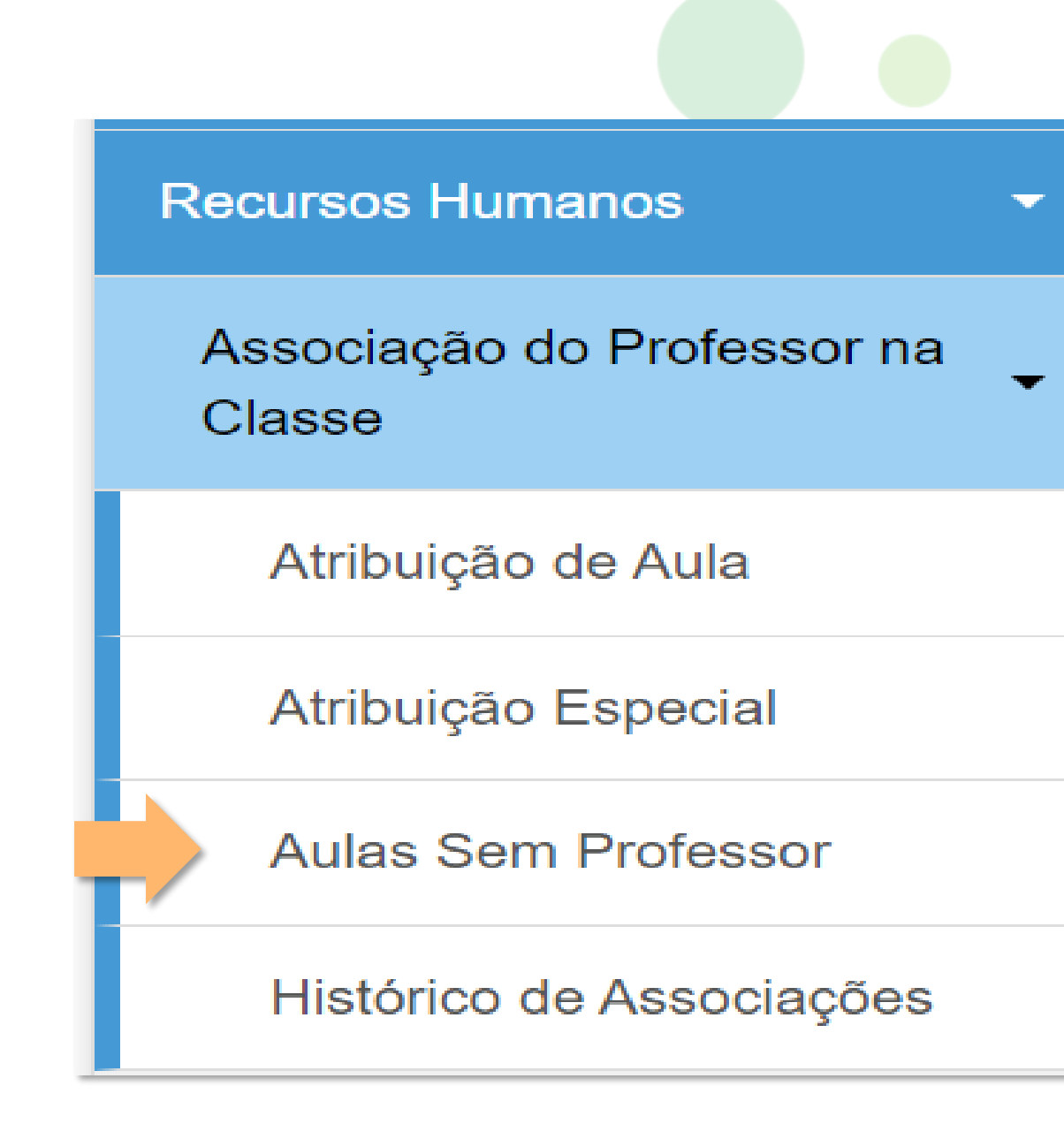

Secretaria de

Educação

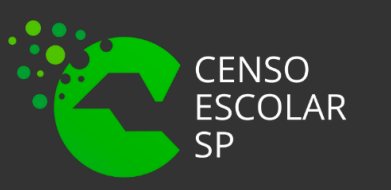

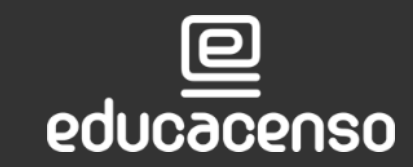

## Preencha os filtros e clique em pesquisar.

#### **Relatório de Aulas sem Professor**

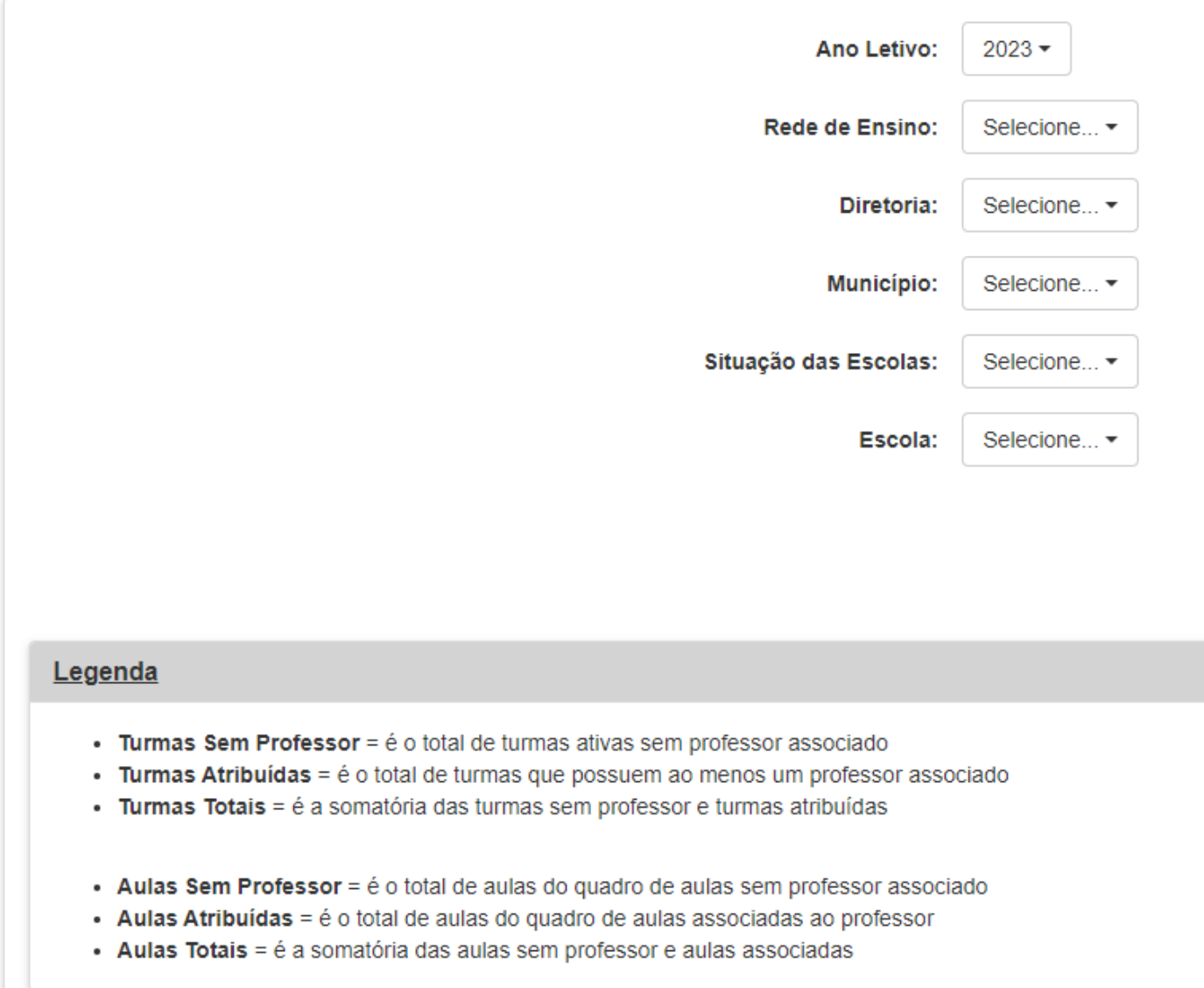

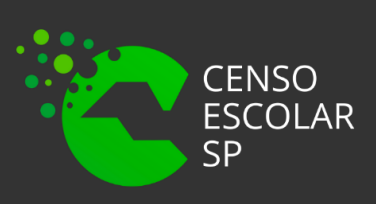

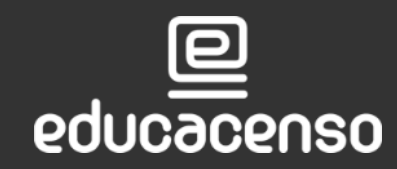

Secretaria de<br>**Educação** 

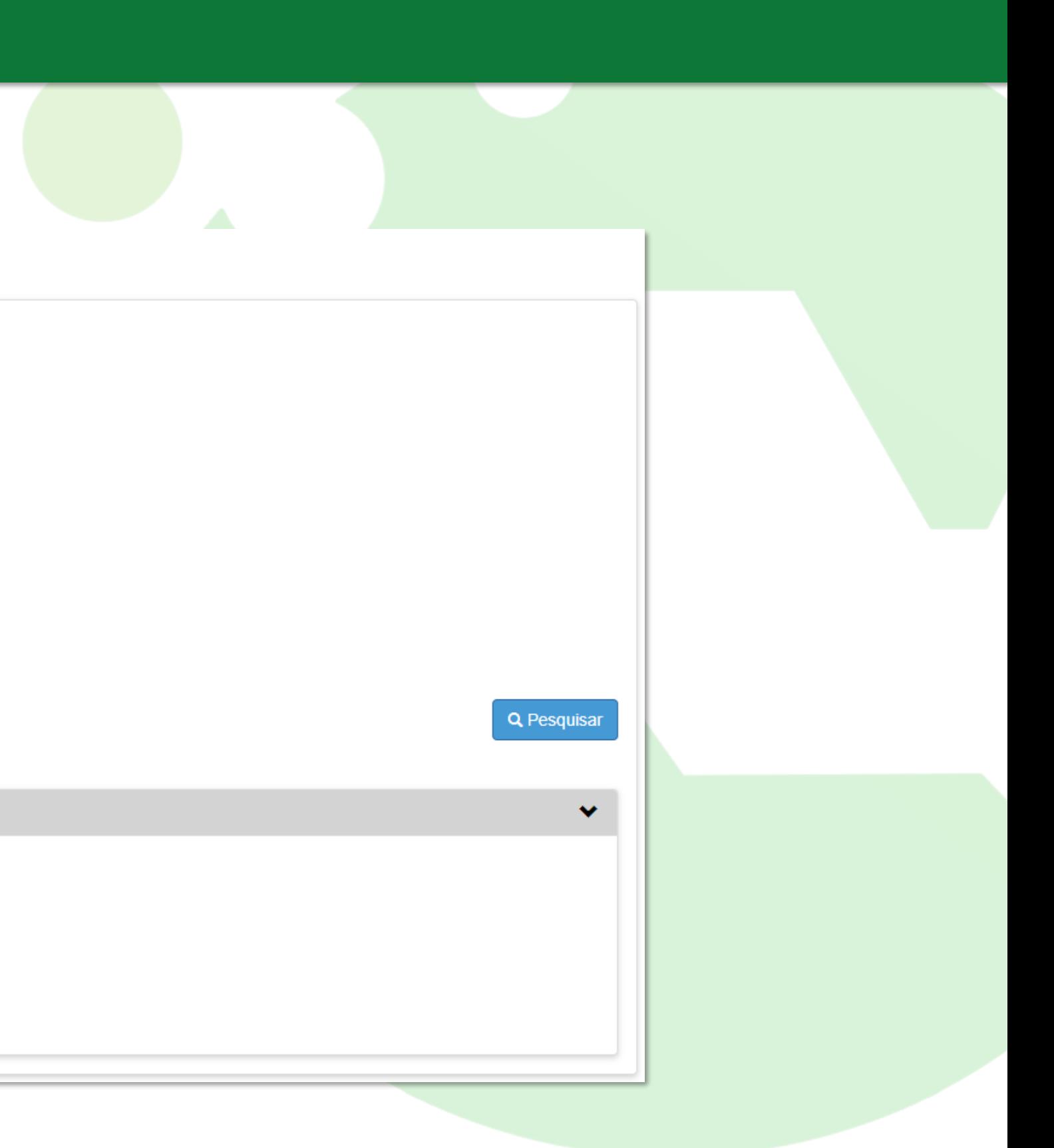

O sistema apresentará a quantidade de turmas e aulas sem docentes associados. Importante realizar o monitoramento da coleta de dados por meio desse relatório.

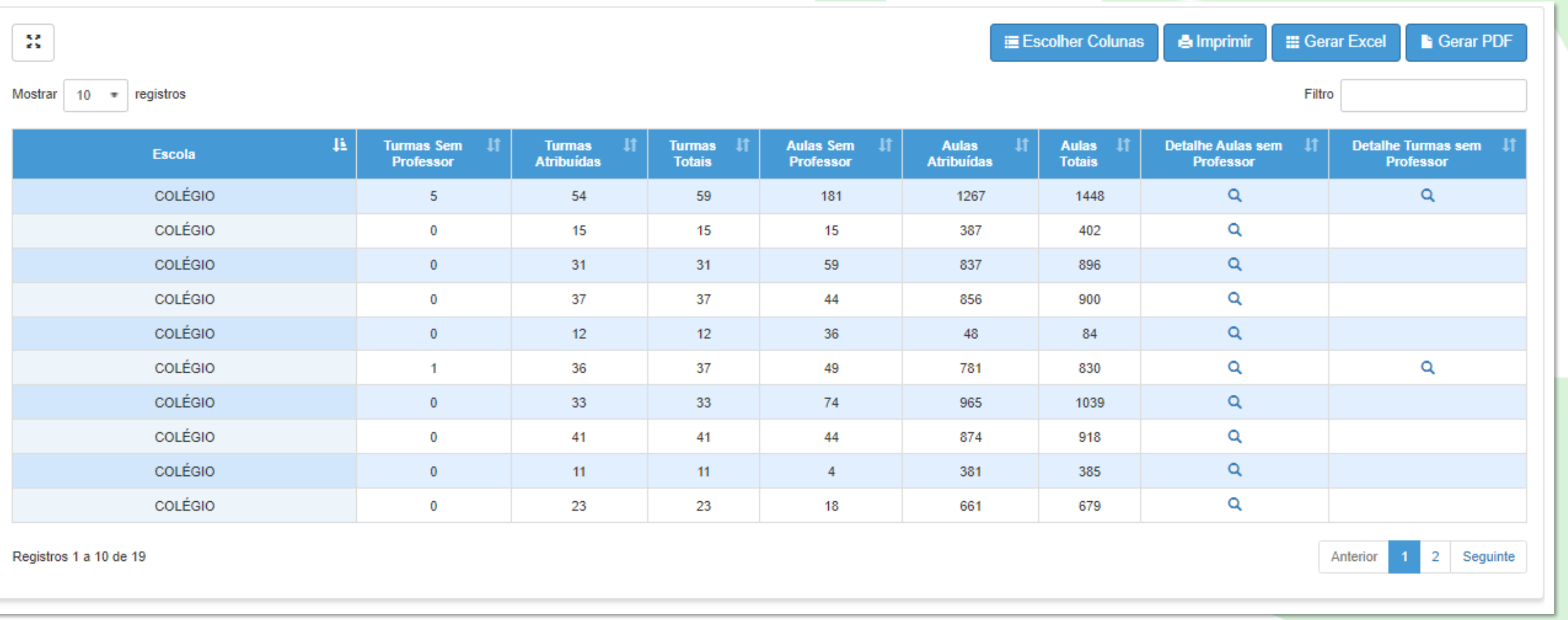

Secretaria de

Educação

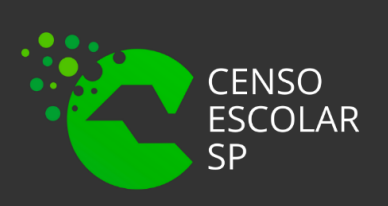

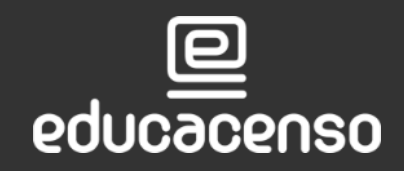

**Confirmada da Educação do Estado de são Paulo Secretaria Escolar Digital** 

# **OBRIGADO A TODOS!!**

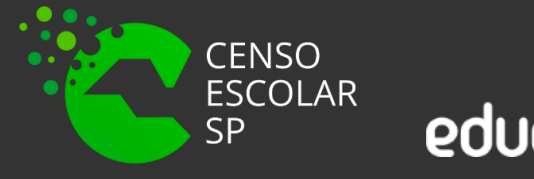

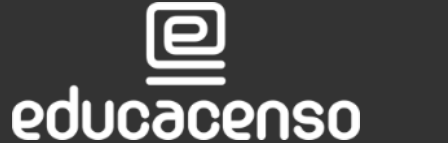

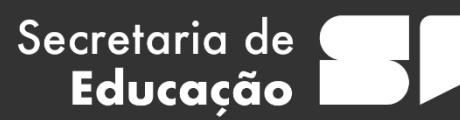

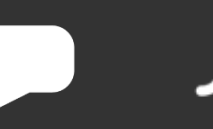

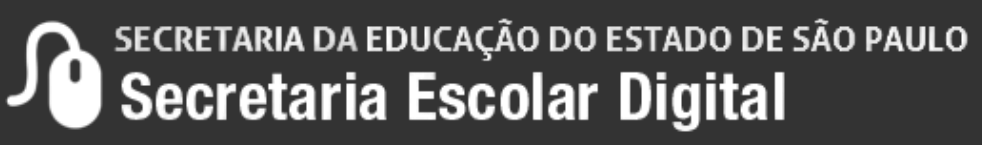

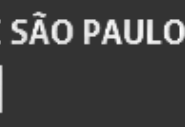